# No.I19Z60710-IOT01 Page27 of 108

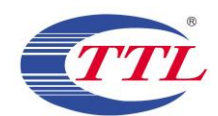

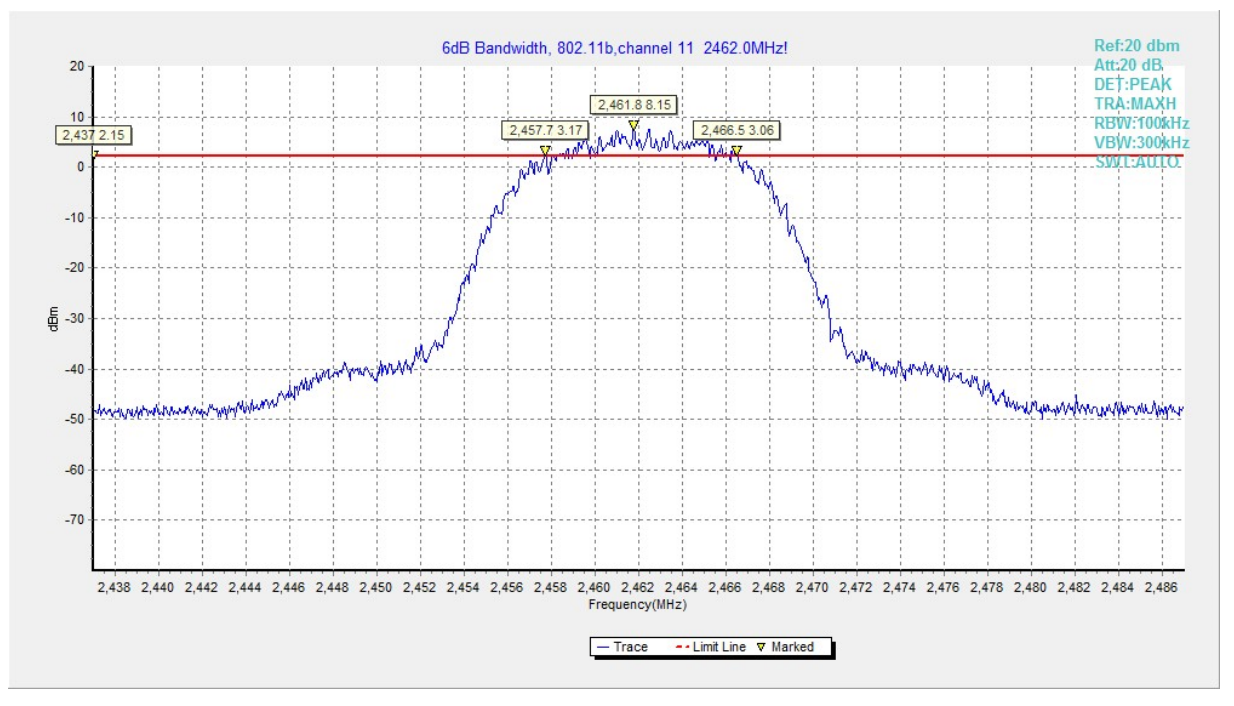

**Fig.A.4.3 Occupied 6dB Bandwidth (802.11b, Ch 11)**

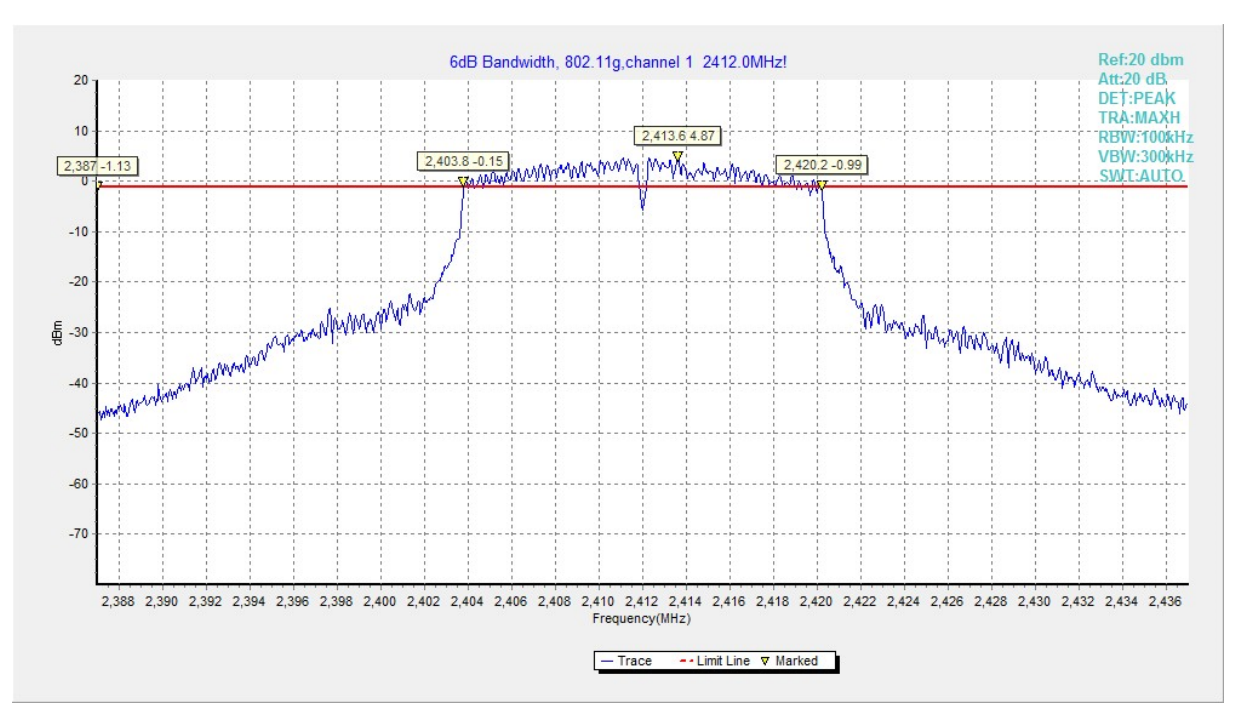

**Fig.A.4.4 Occupied 6dB Bandwidth (802.11g, Ch 1)**

# No.I19Z60710-IOT01 Page28 of 108

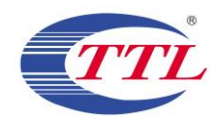

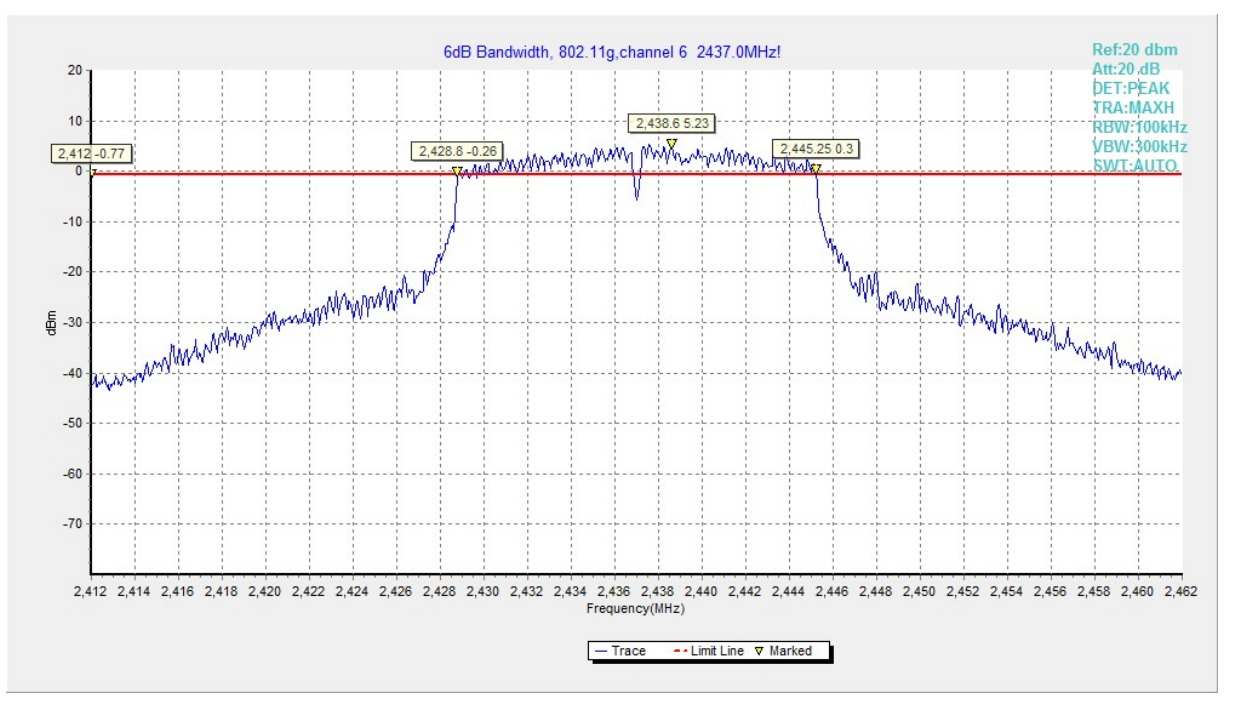

**Fig.A.4.5 Occupied 6dB Bandwidth (802.11g, Ch 6)**

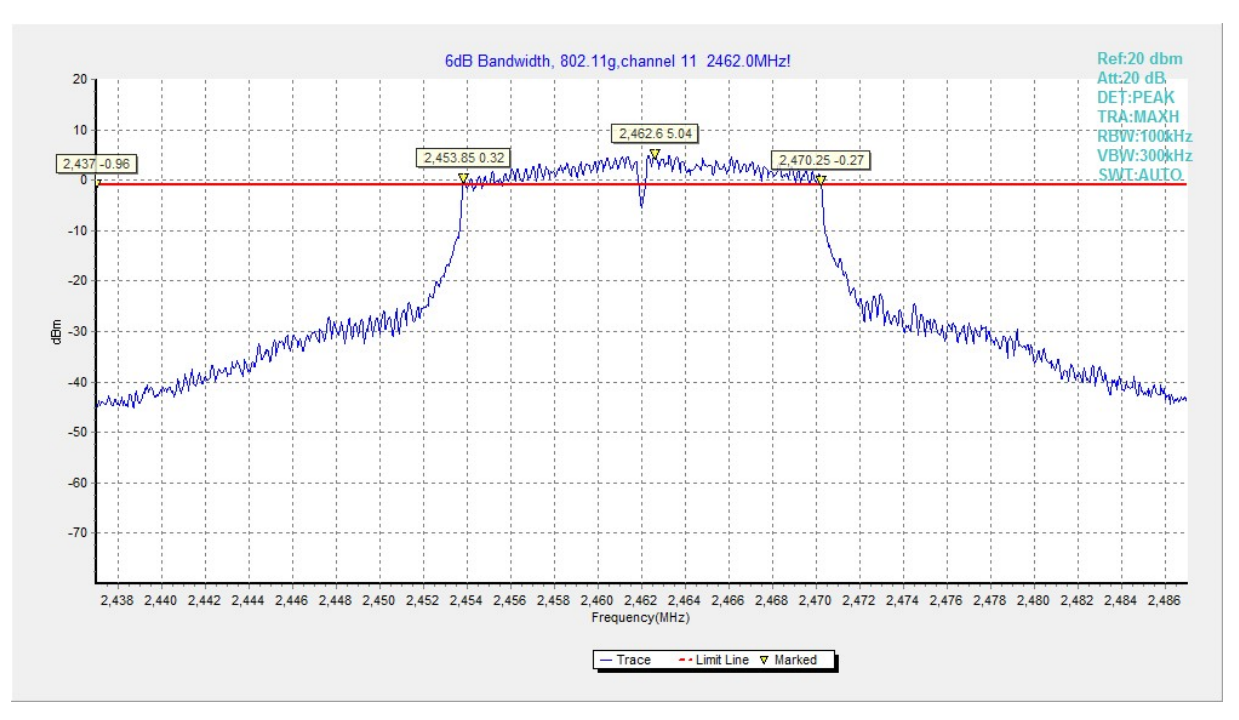

**Fig.A.4.6 Occupied 6dB Bandwidth (802.11g, Ch 11)**

# No.I19Z60710-IOT01 Page29 of 108

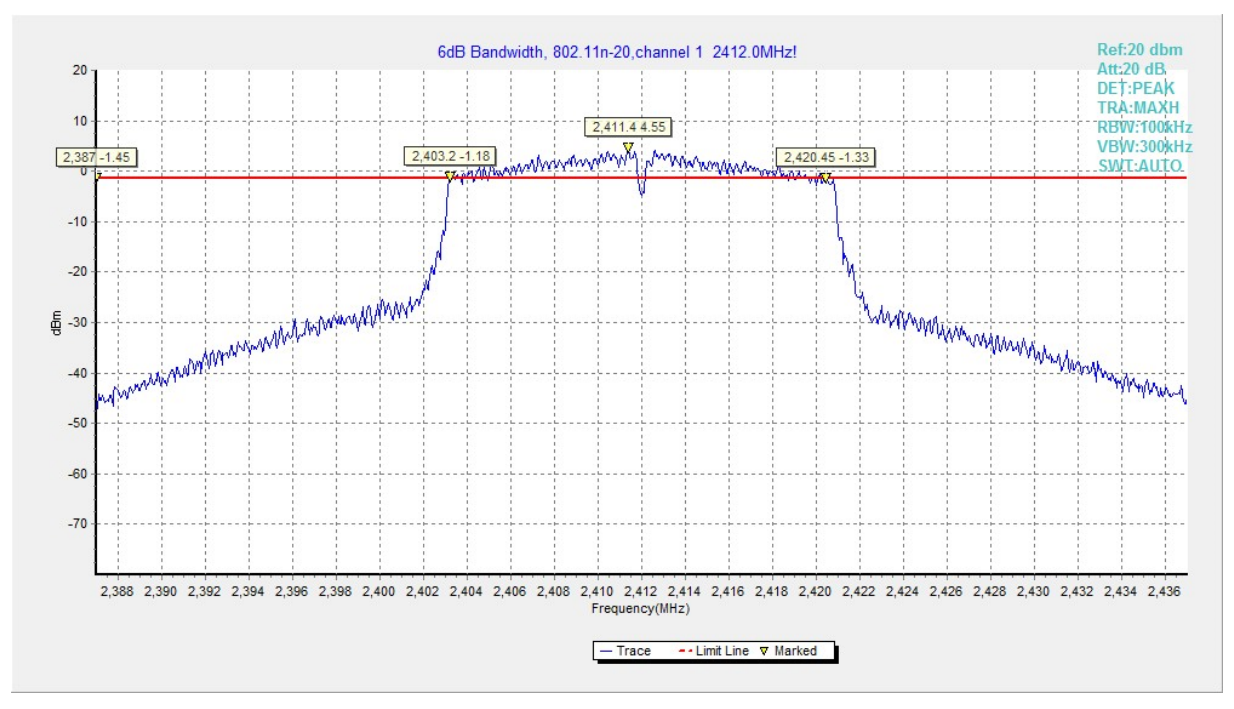

**Fig.A.4.7 Occupied 6dB Bandwidth (802.11n-20MHz, Ch 1)**

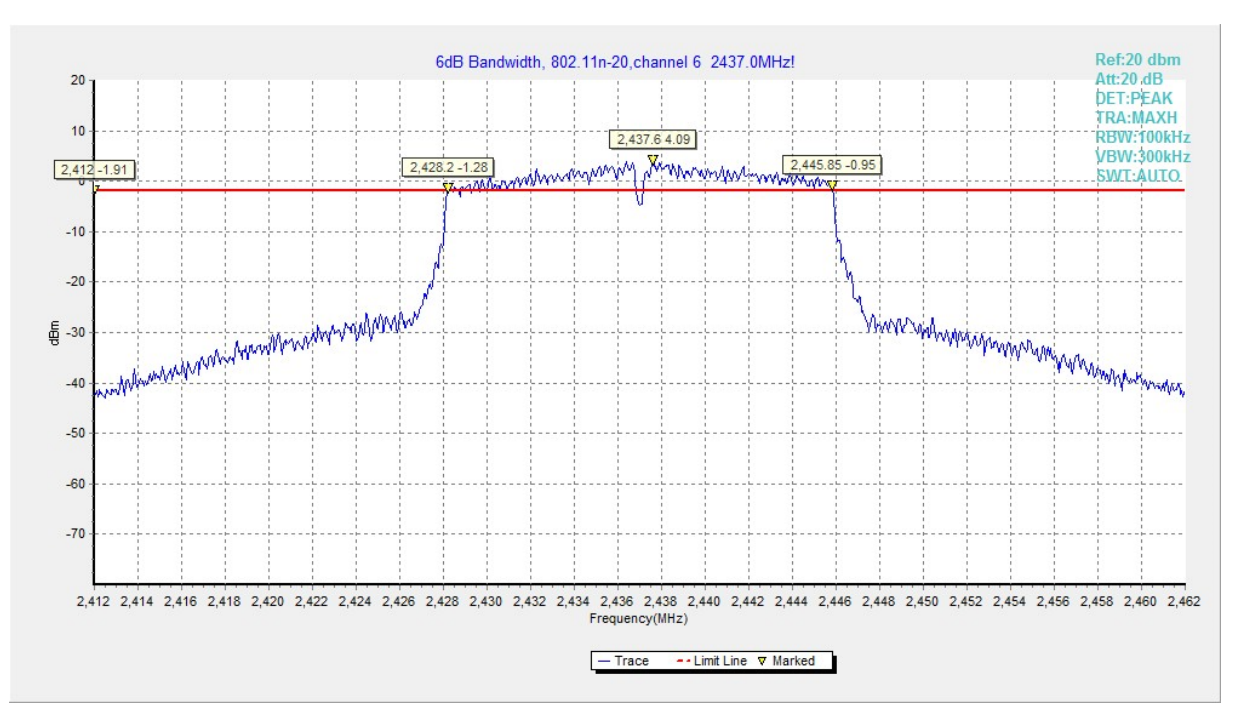

**Fig.A.4.8 Occupied 6dB Bandwidth (802.11n-HT20, Ch 6)**

# No.I19Z60710-IOT01 Page30 of 108

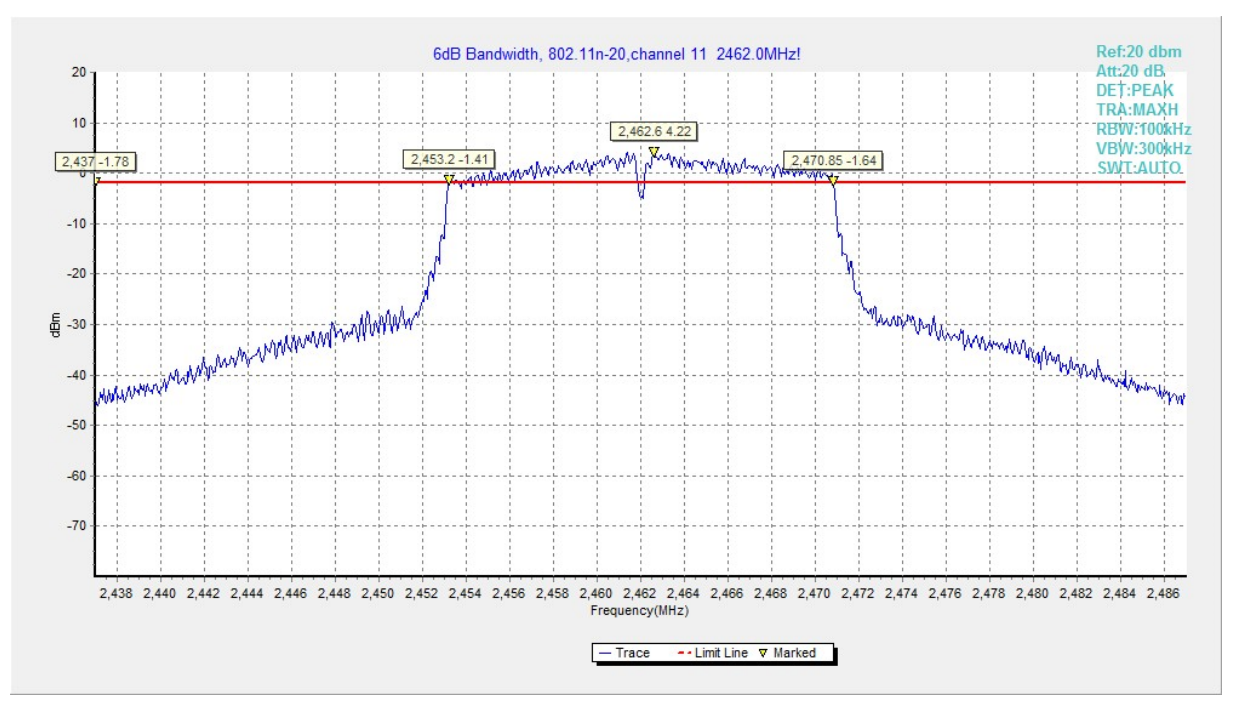

**Fig.A.4.9 Occupied 6dB Bandwidth (802.11n-HT20, Ch 11)**

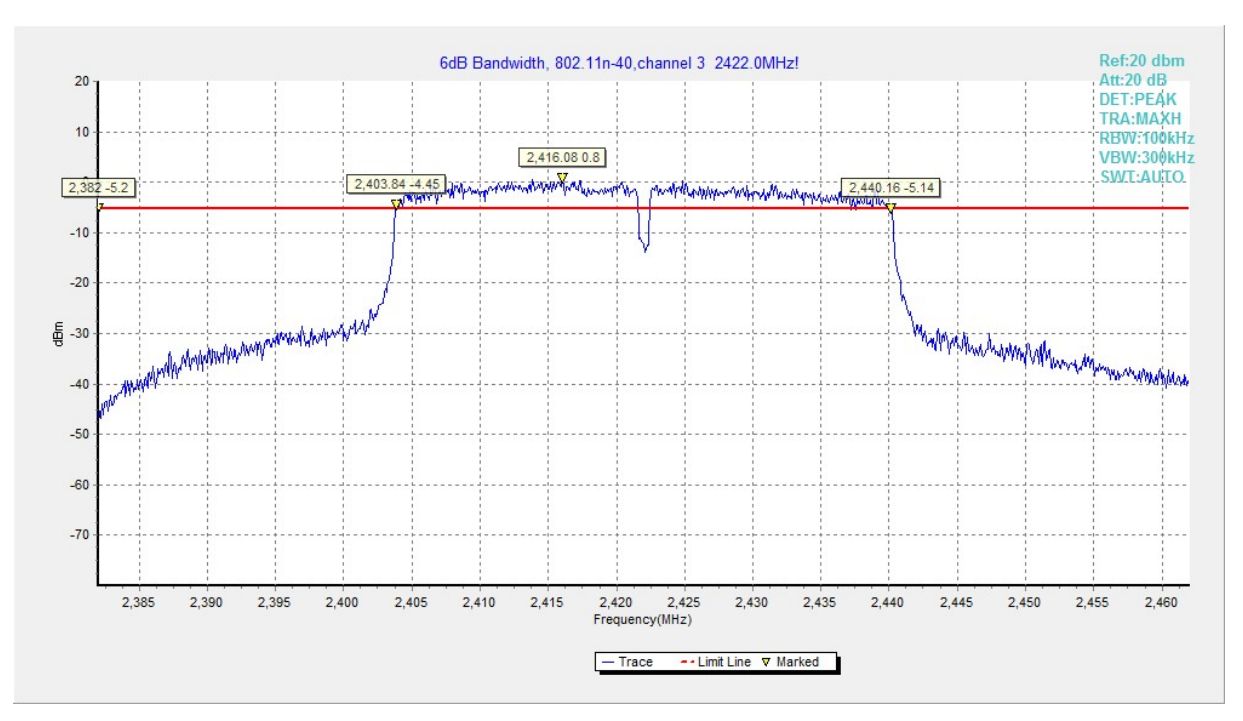

**Fig.A.4.10 Occupied 6dB Bandwidth (802.11n-40MHz, Ch 3)**

## No.I19Z60710-IOT01 Page31 of 108

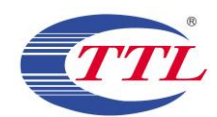

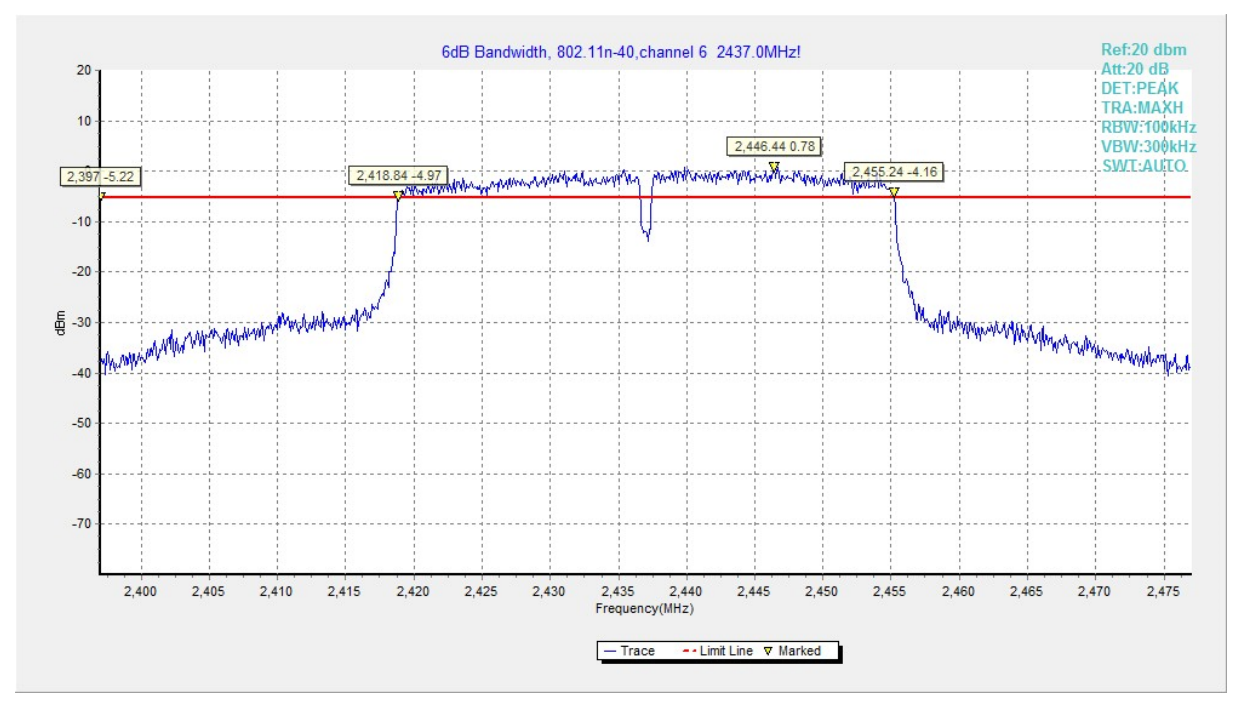

**Fig.A.4.11 Occupied 6dB Bandwidth (802.11n-HT40, Ch 6)**

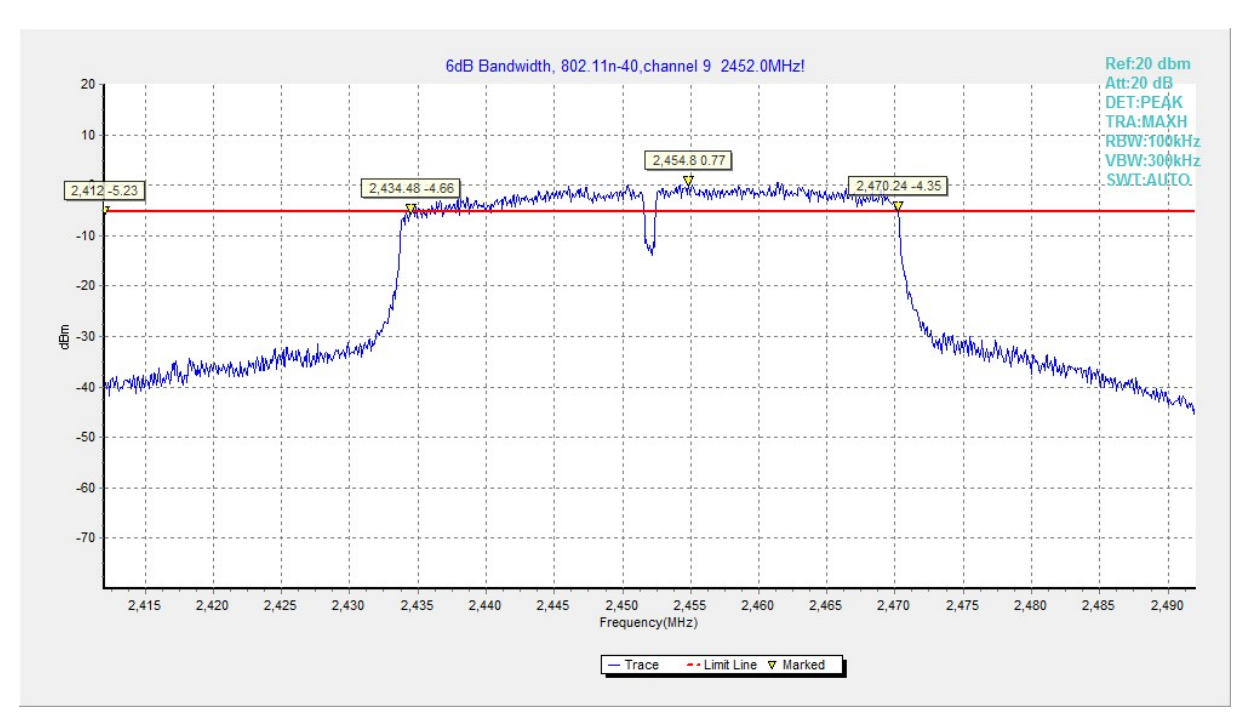

**Fig.A.4.12 Occupied 6dB Bandwidth (802.11n-HT40, Ch 9)**

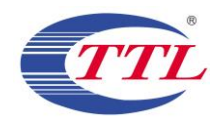

## **A.5. Band Edges Compliance**

### **Method of Measurement: See ANSI C63.10-2013-clause 6.10.4**

Connect the spectrum analyzer to the EUT using an appropriate RF cable connected to the EUT output. Configure the spectrum analyzer settings as described below.

- a) Set Span = 100MHz
- b) Sweep Time: coupled
- c) Set the RBW= 100 kHz
- c) Set the VBW= 300 kHz
- d) Detector: Peak
- e) Trace: Max hold

#### **Measurement Limit:**

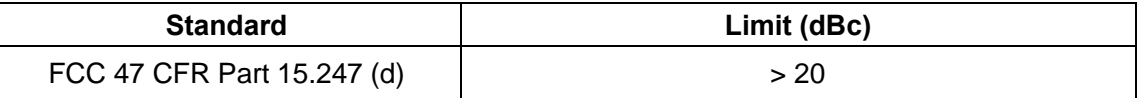

#### **EUT ID: EUT3**

#### **Measurement Result:**

#### **802.11b/g mode**

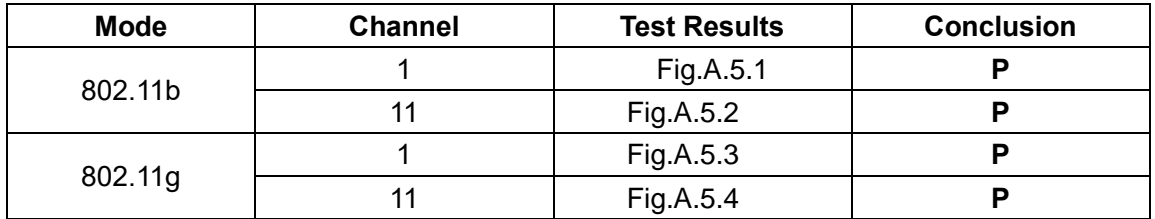

#### **802.11n-HT20 mode**

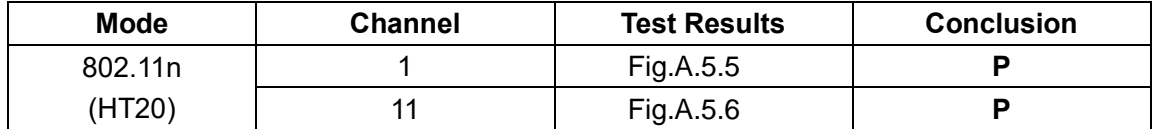

#### **802.11n-HT40 mode**

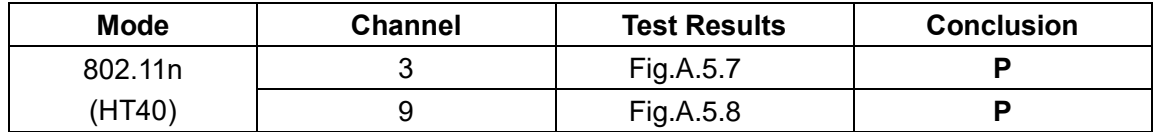

**Conclusion: Pass Test graphs as below:**

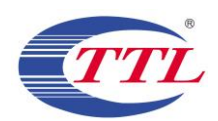

# No.I19Z60710-IOT01 Page33 of 108

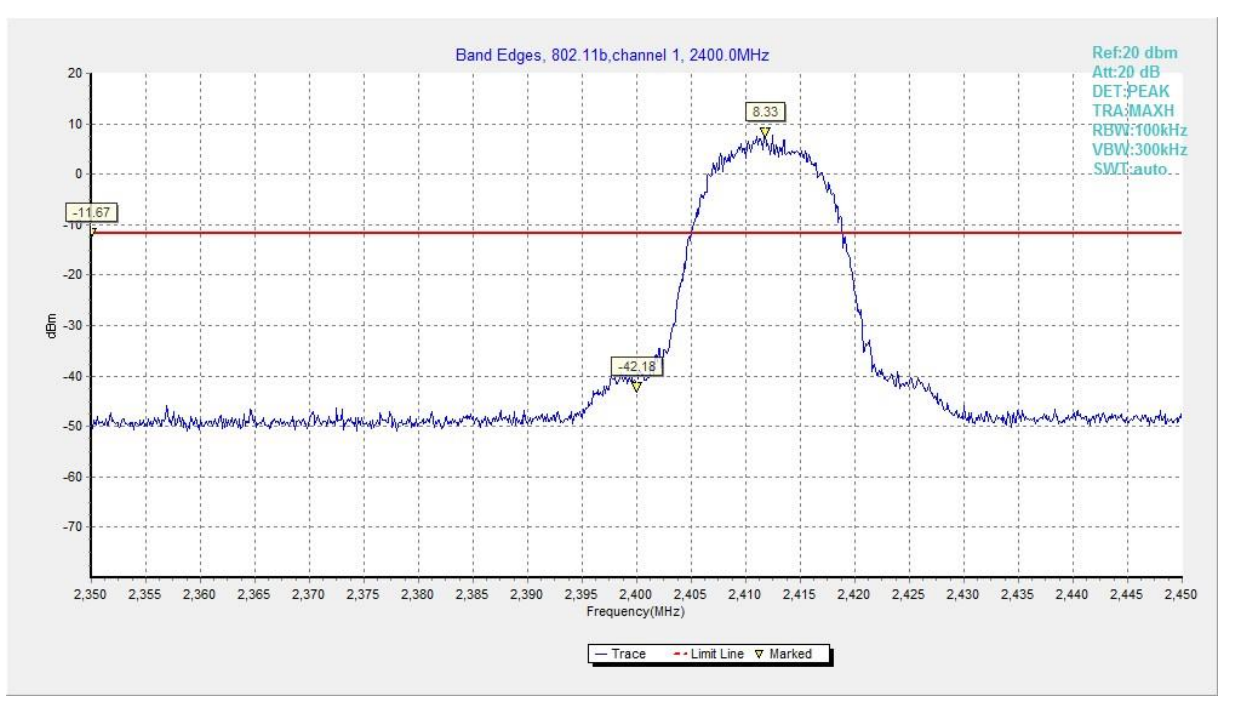

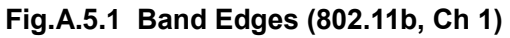

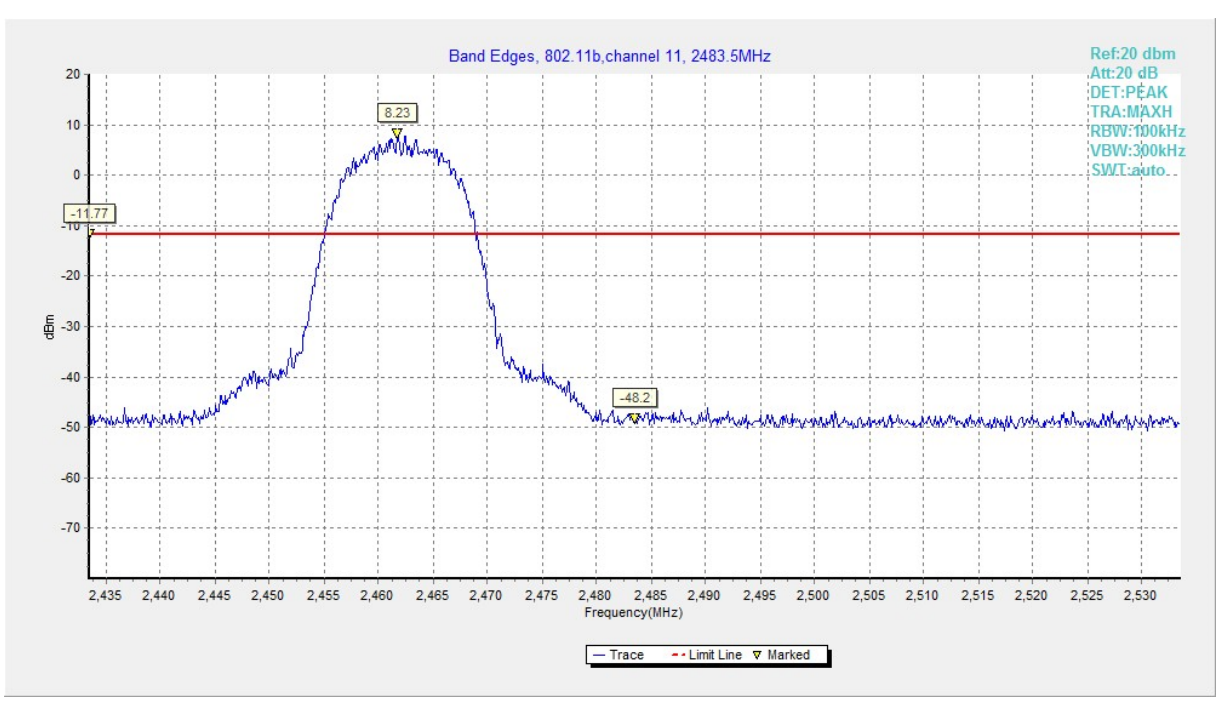

**Fig.A.5.2 Band Edges (802.11b, Ch 11)**

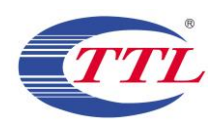

# No.I19Z60710-IOT01 Page34 of 108

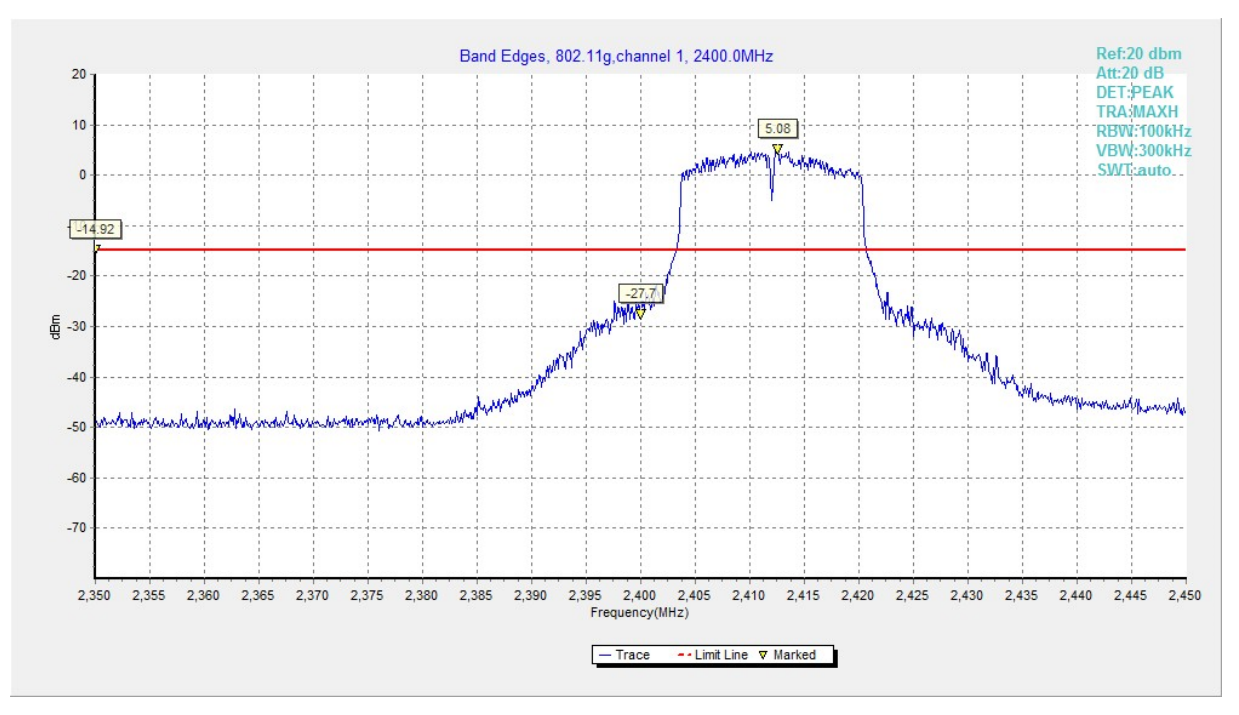

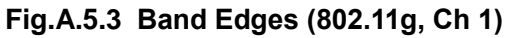

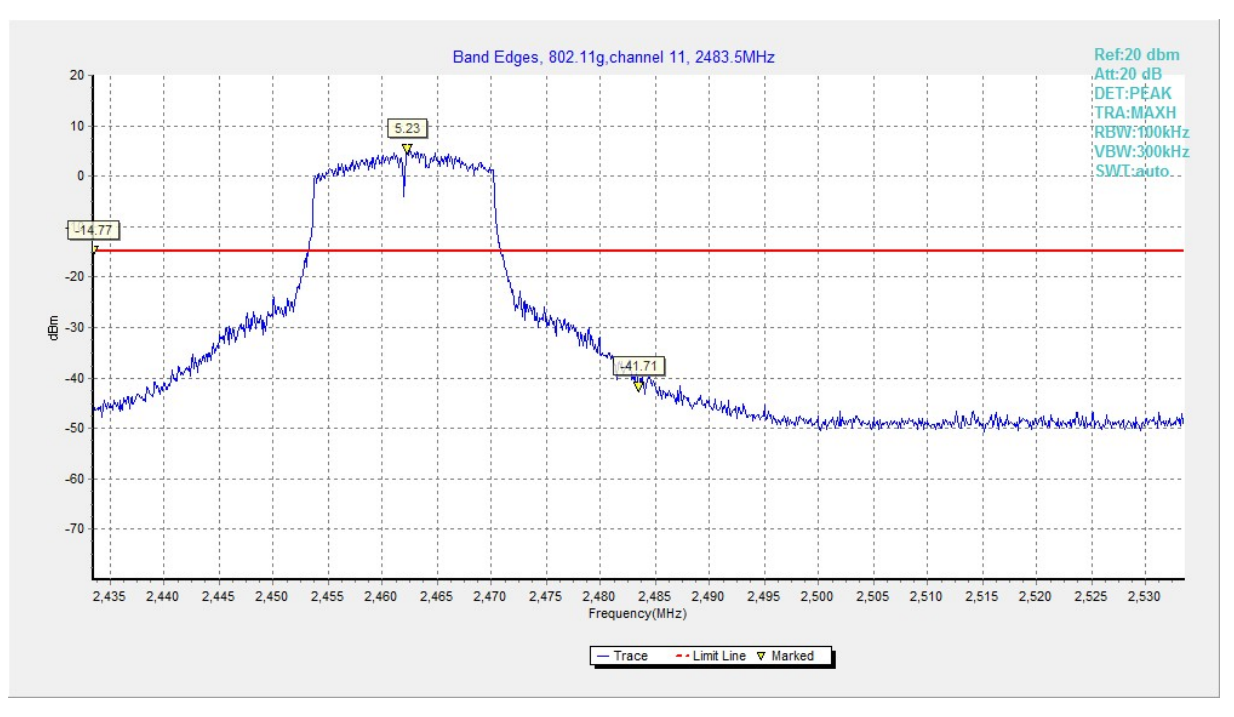

**Fig.A.5.4 Band Edges (802.11g, Ch 11)**

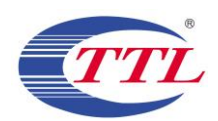

# No.I19Z60710-IOT01 Page35 of 108

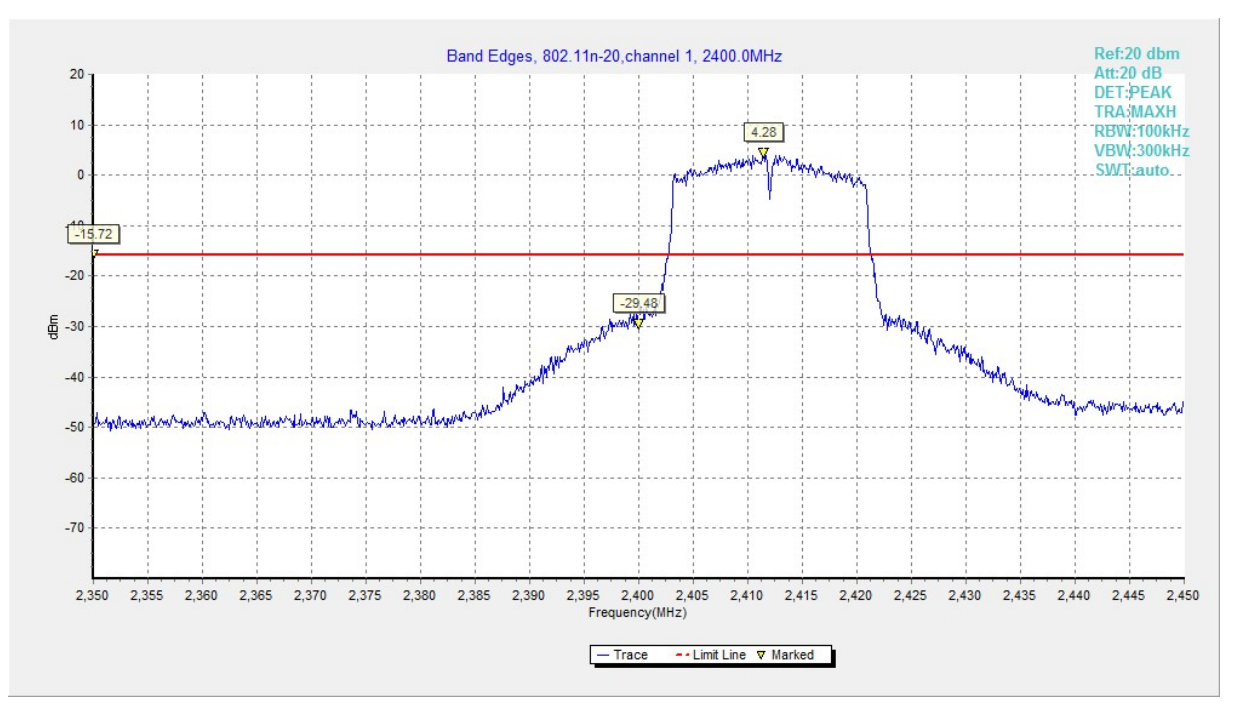

**Fig.A.5.5 Band Edges (802.11n-HT20, Ch 1)**

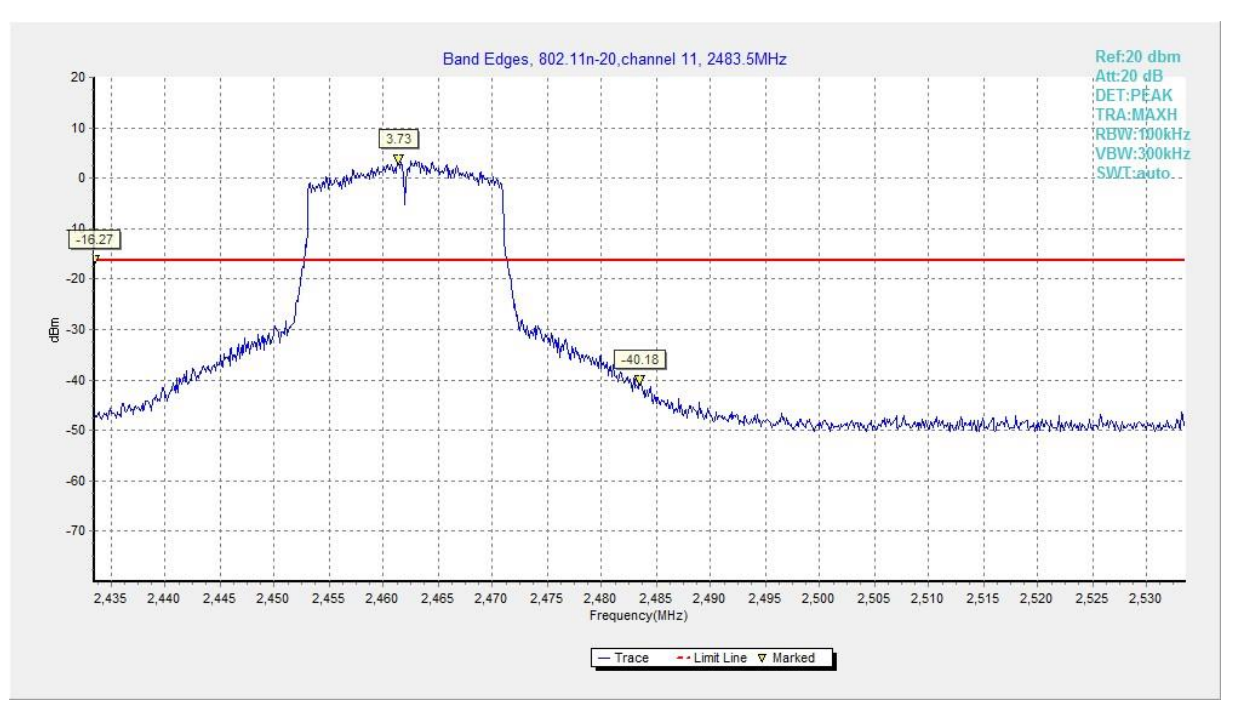

**Fig.A.5.6 Band Edges (802.11n-HT20, Ch 11)**

# No.I19Z60710-IOT01 Page36 of 108

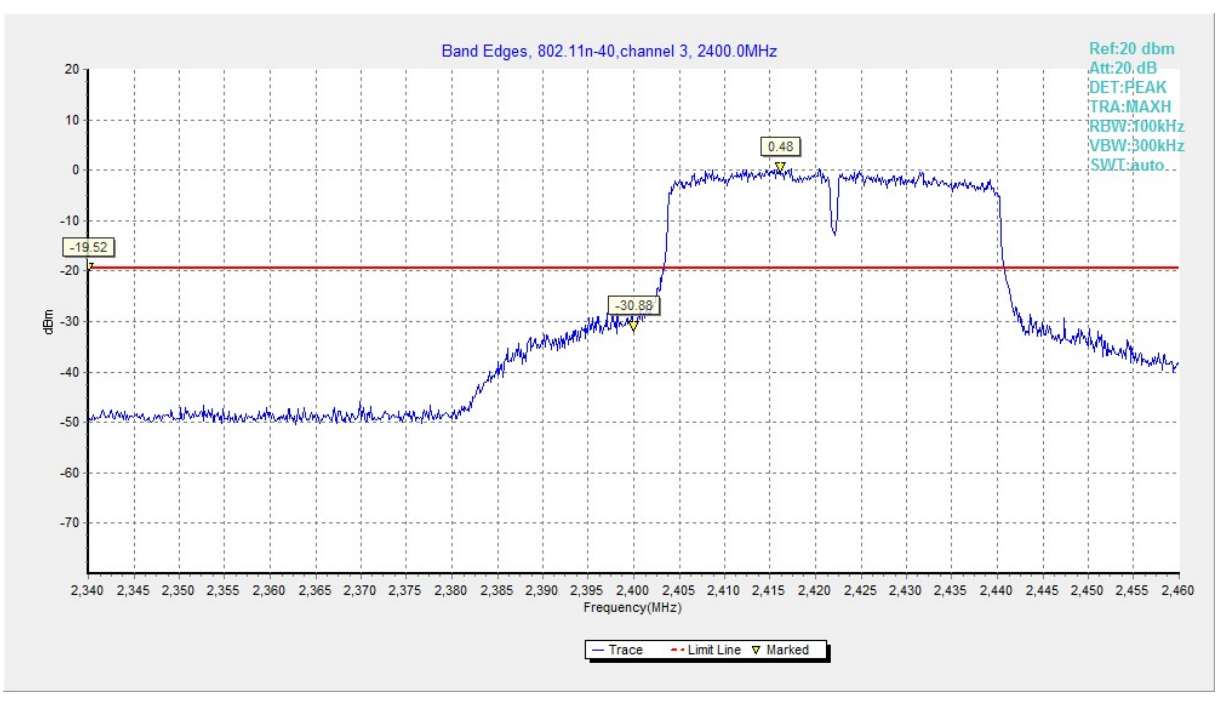

**Fig.A.5.7 Band Edges (802.11n-HT40, Ch 3)**

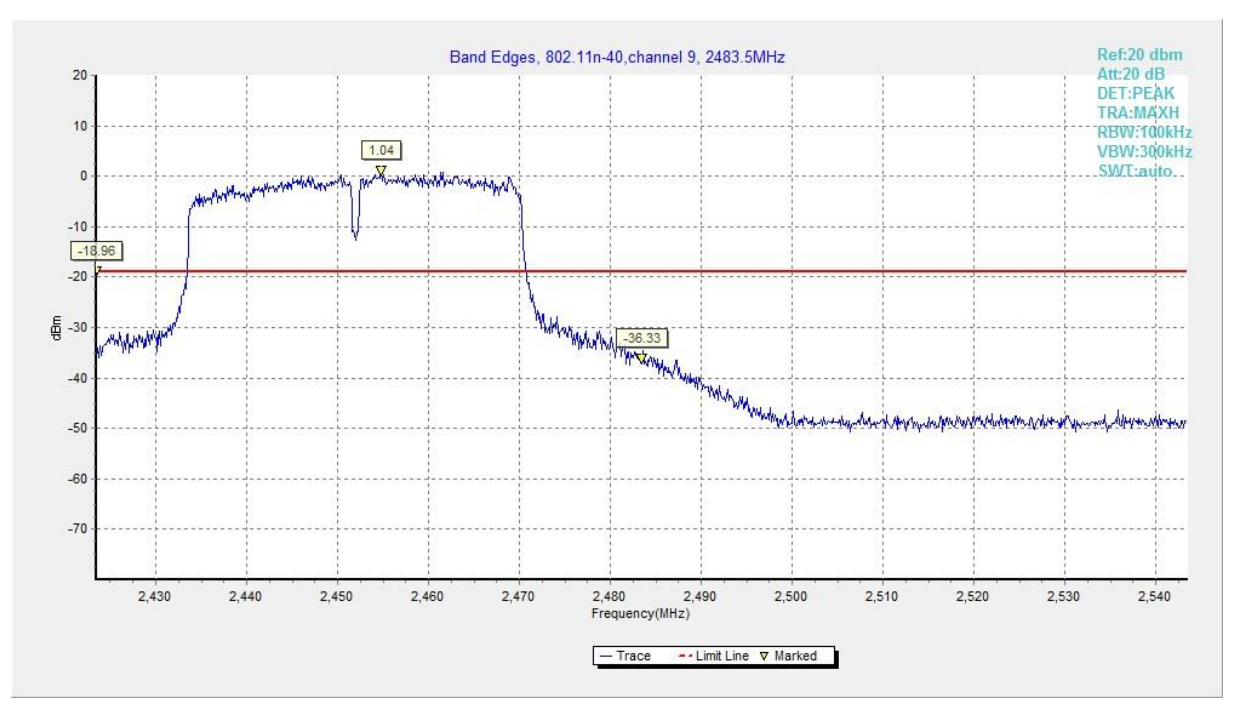

**Fig.A.5.8 Band Edges (802.11n-HT40, Ch 9)**

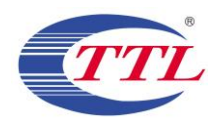

## **A.6. Transmitter Spurious Emission**

### **A.6.1 Transmitter Spurious Emission – Conducted**

## **Method of Measurement: See ANSI C63.10-2013-clause 11.11.2**

Establish a reference level by using the following procedure:

a) Set instrument center frequency to DTS channel center frequency

b) Set the span to  $\geq 1.5$  times the DTS bandwidth

- c) Set the RBW= 100 kHz
- d) Set the VBW= 300 kHz
- e) Detector = Peak
- f) Sweep time = auto couple
- g) Trace mode = max hold
- h) Allow trace to fully stabilize

i) Use the peak marker function to determine the maximum PSD level

Note that the channel found to contain the maximum PSD level can be used to establish the reference level.

Establish an emission level by using the following procedure:

- a) Set the center frequency and span to encompass frequency range to be measured.
- b) Set the RBW =  $100$  kHz.
- c) Set the VBW =  $300$  kHz.
- d) Detector = peak.
- e) Sweep time = auto couple.
- f) Trace mode  $=$  max hold.
- g) Allow trace to fully stabilize.
- h) Use the peak marker function to determine the maximum amplitude level.

Ensure that the amplitude of all unwanted emissions outside of the authorized frequency band (excluding restricted frequency bands) is attenuated by at least the minimum requirements specified in 11.11. Report the three highest emissions relative to the limit.

#### **Measurement Limit:**

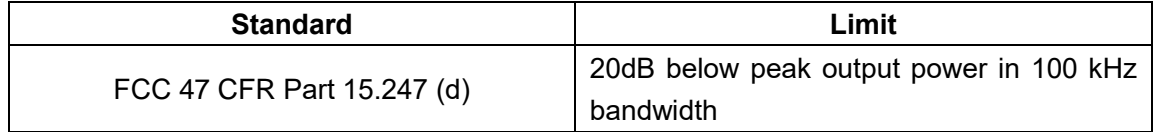

### **EUT ID: EUT3**

**Measurement Results:**

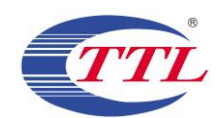

### **802.11b mode**

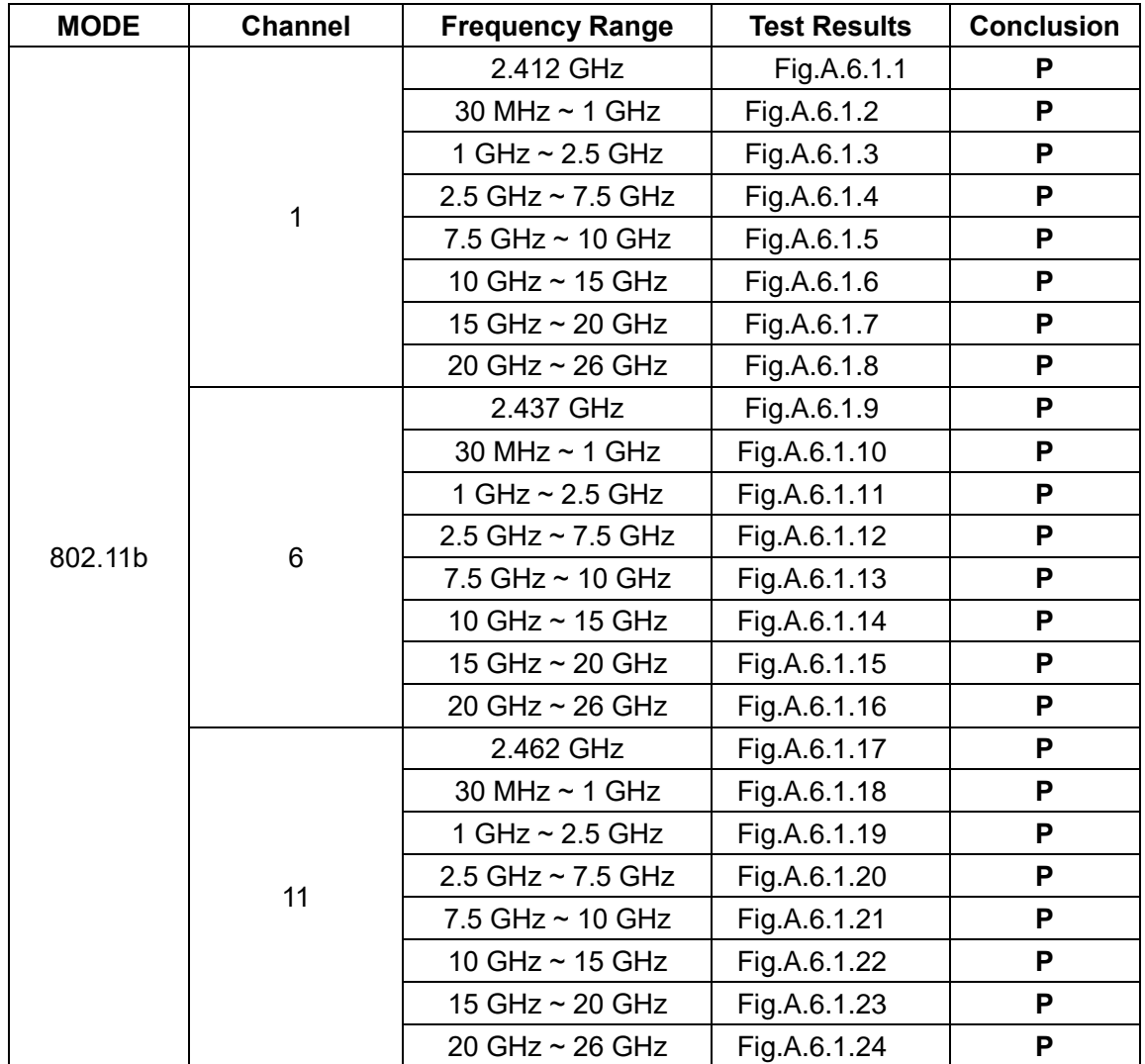

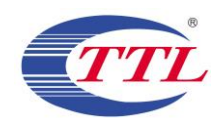

## **802.11g mode**

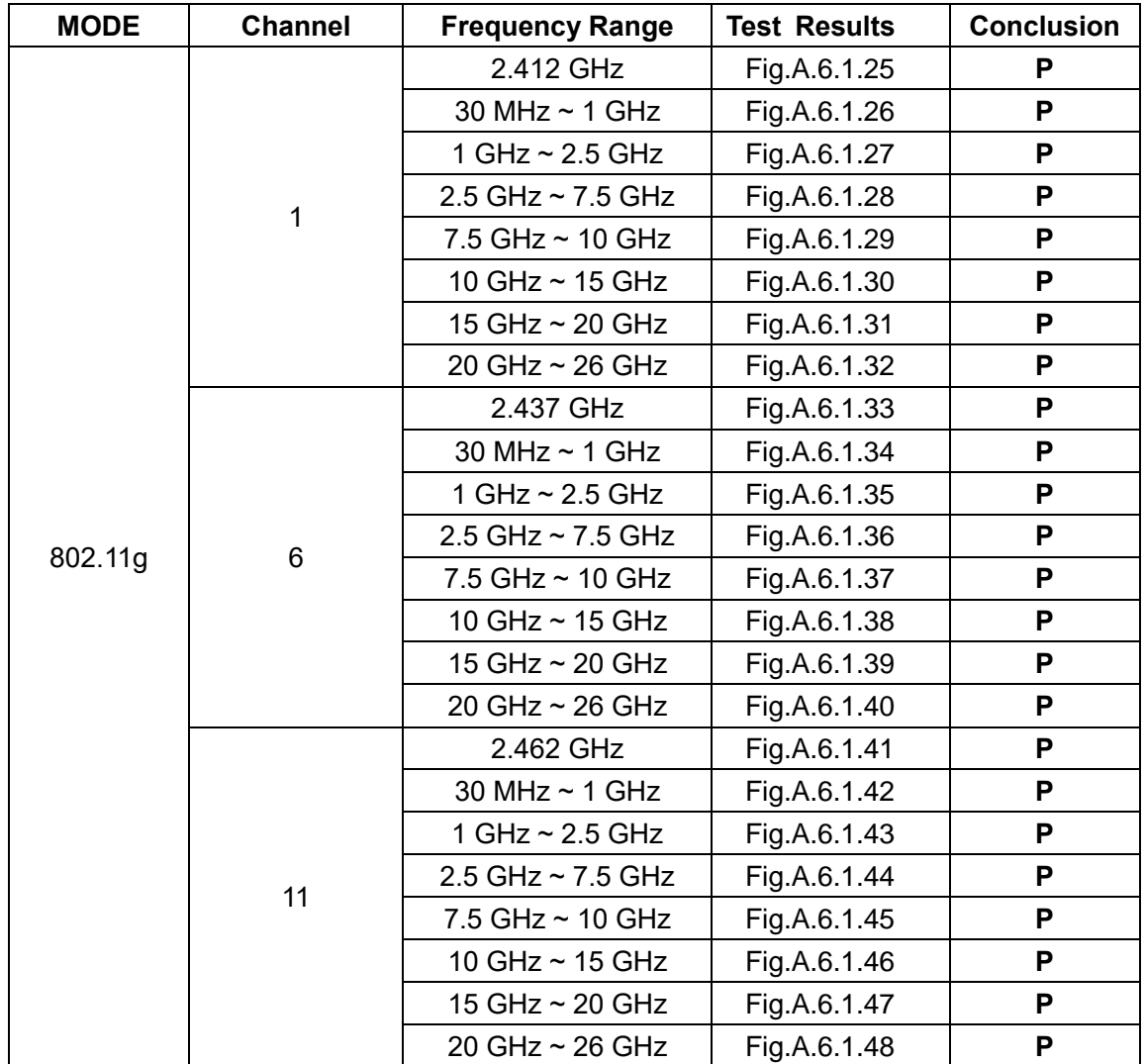

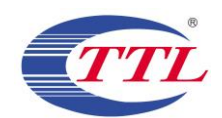

## **802.11n-HT20 mode**

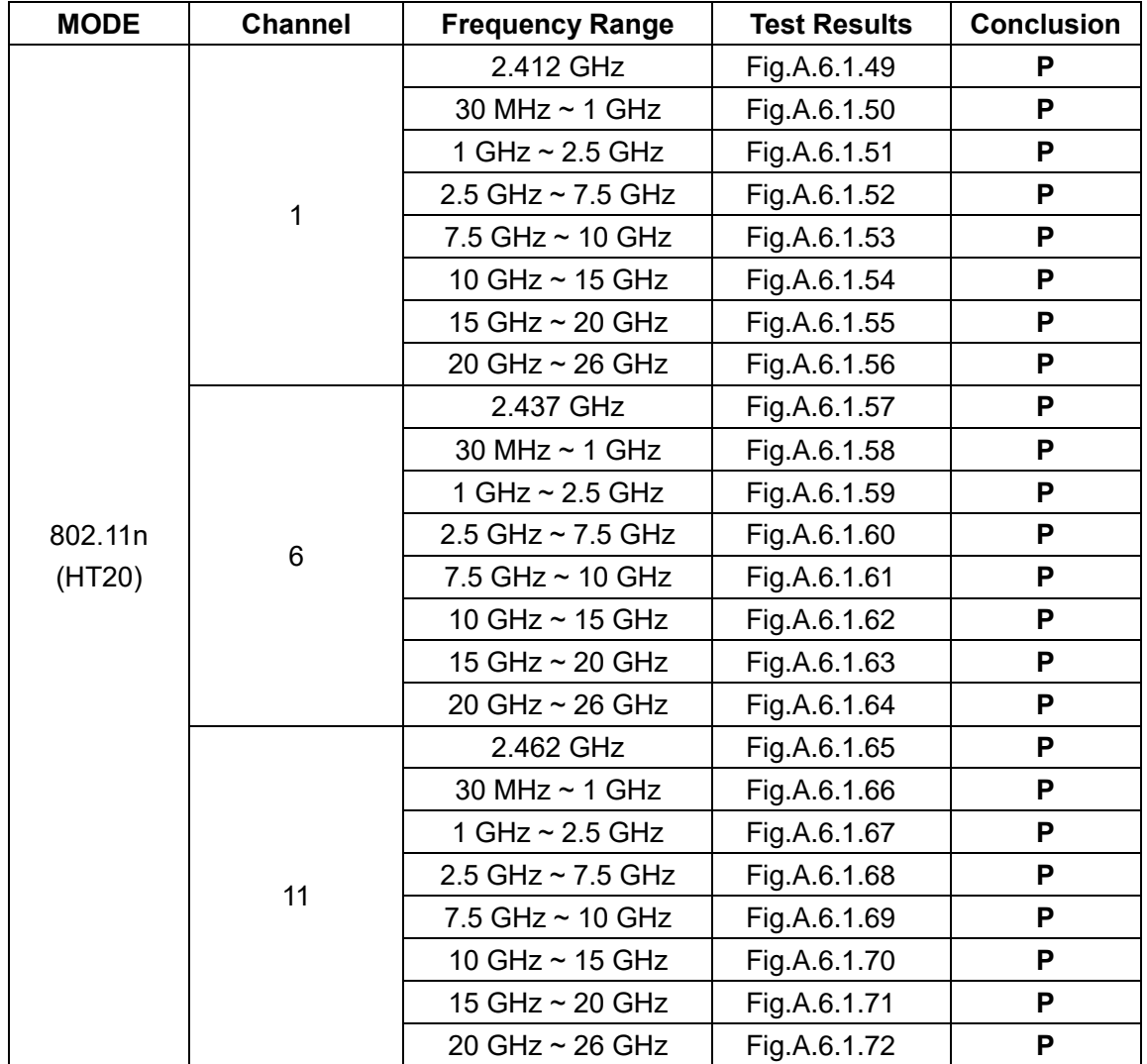

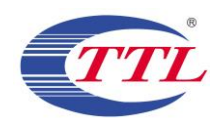

## **802.11n-HT40 mode**

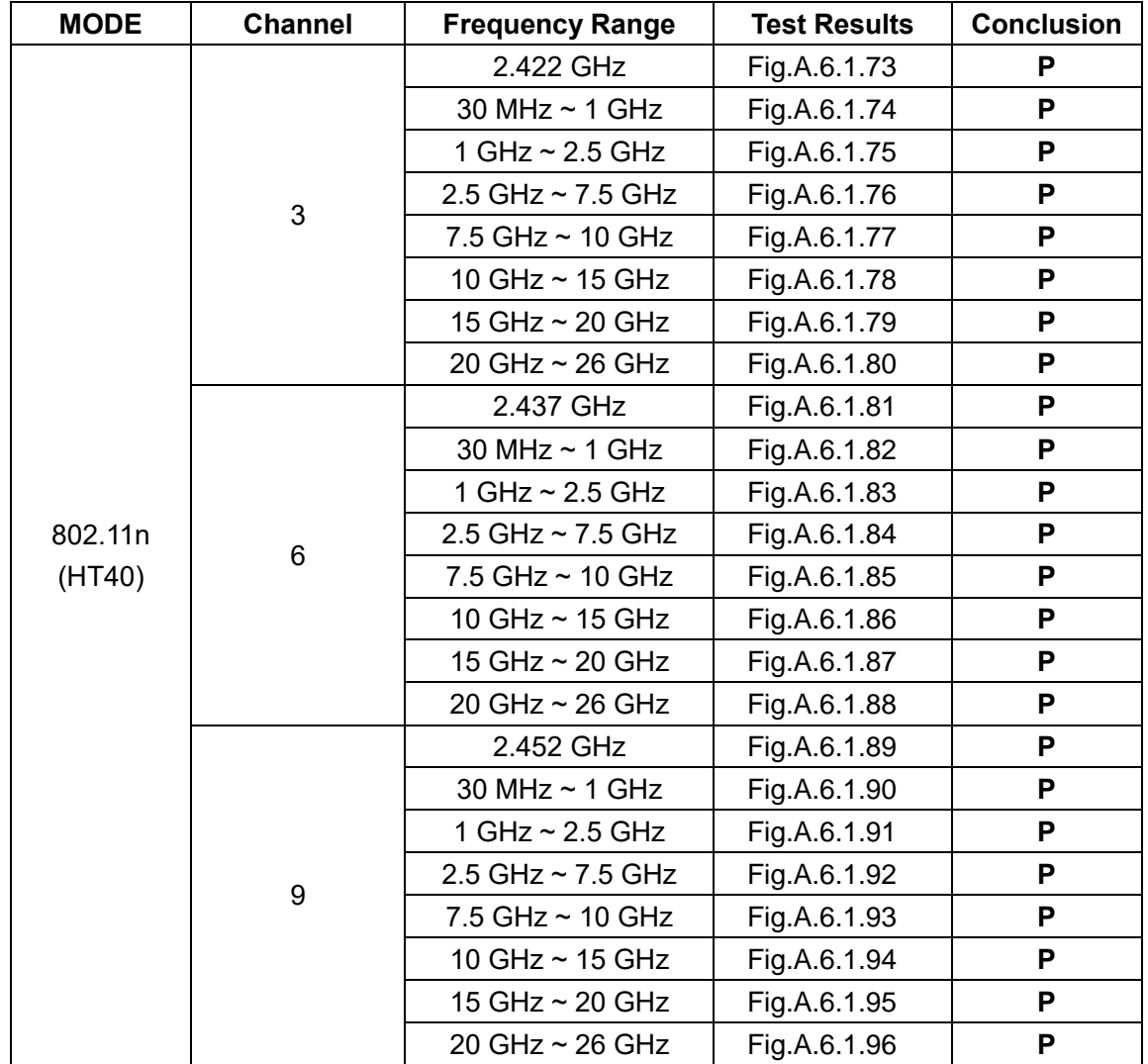

**Conclusion: Pass Test graphs as below:**

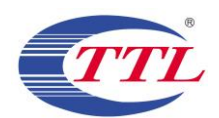

# No.I19Z60710-IOT01 Page42 of 108

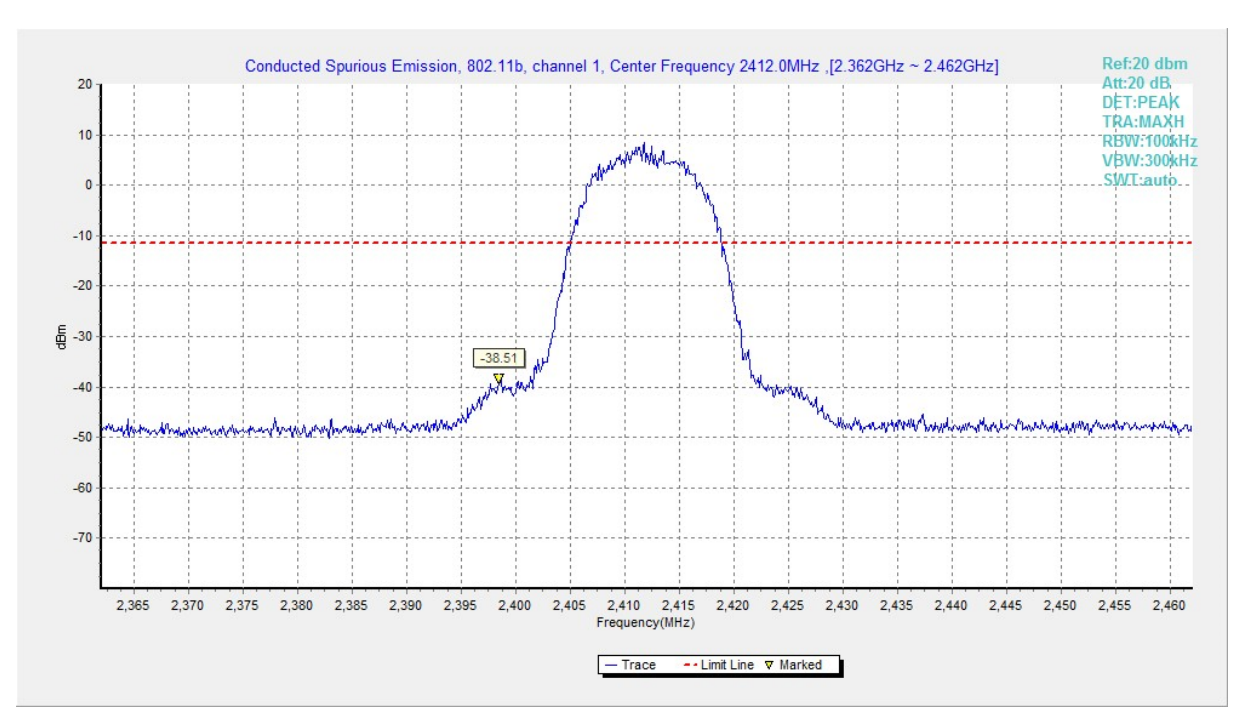

**Fig.A.6.1.1 Transmitter Spurious Emission - Conducted (802.11b, Ch1, Center Frequency)**

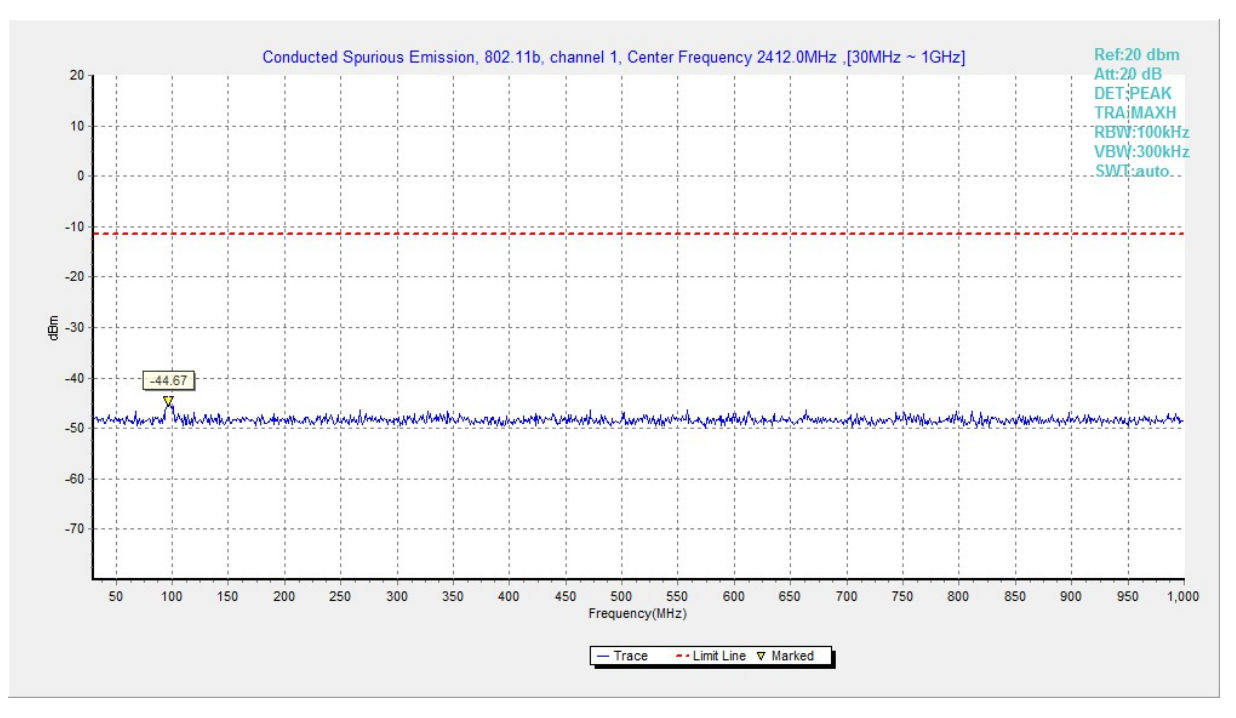

**Fig.A.6.1.2 Transmitter Spurious Emission - Conducted (802.11b, Ch1, 30 MHz-1 GHz)**